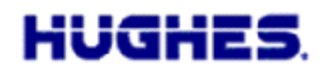

17 Jan 2017

Hughes is pleased to announce the release of software version 5.9.5.1 for the Hughes 9502 terminal. The upgrader file name is **9502\_Upgrader\_5\_9\_5\_1\_PC.zip**. This release is a recommended upgrade with several new features and enhancements. The new software upgrader will be available on the Hughes BGAN support page: [http://www.bgan.hughes.com](http://www.bgan.hughes.com/)

Alternatively, the software can be downloaded over the air from the Inmarsat upgrade server by using the Remote SMS feature and the ATCO command \_IGETFW.

## **Release Notes for 5.9.5.1 (Since 5.9.4.4)**

## **New Features**

 A Connection field was added to the General Setup page of the Web UI to allow the UT to be configured to operate on a single satellite. With the activation of MEAS some UTs that were using EMEA can now see MEAS as well (see the yellow areas in Fig 1 below). If the UT loses EMEA, e.g. due to an outage during a site switch, it may restart the satellite search and lock onto MEAS. Since the UT is not specifically pointed to MEAS, the signal will be degraded. Depending on how far off bore sight MEAS is, the UT may acquire it but may not be able to operate successfully.

If the UT can see both satellites, i.e. if the azimuth look angle to MEAS is less than 45 degrees from EMEA, it is recommended to reconfigure the UT to only use EMEA. The yellow areas in the figure below show potential areas of concern. For new installs in these areas configure the UT to use only the best satellite (typically the closest). (Satellite pointing calculators/spreadsheets are available on the web and from Hughes.)

The current satellite is now displayed in the status bar to show which satellite the UT is receiving.

 A new ATCO remote control SMS was added to allow the remote configuration of the Satellite Selection field:

\_IHSET="SAT\_SELECT","<sat\_number>",<reboot>

Sat number  $= 0$  for automatic (default)

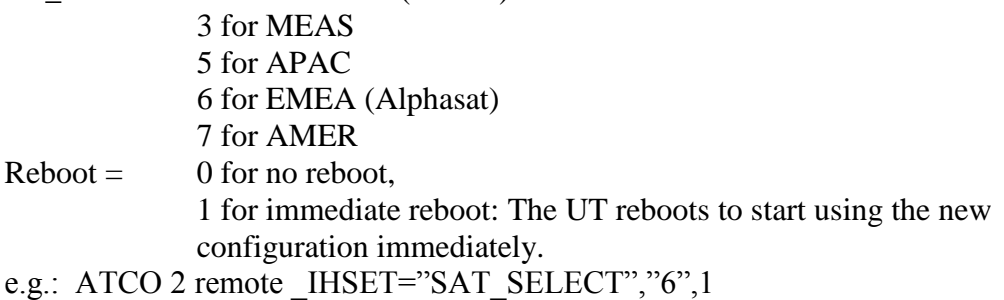

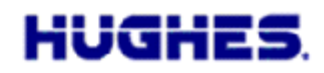

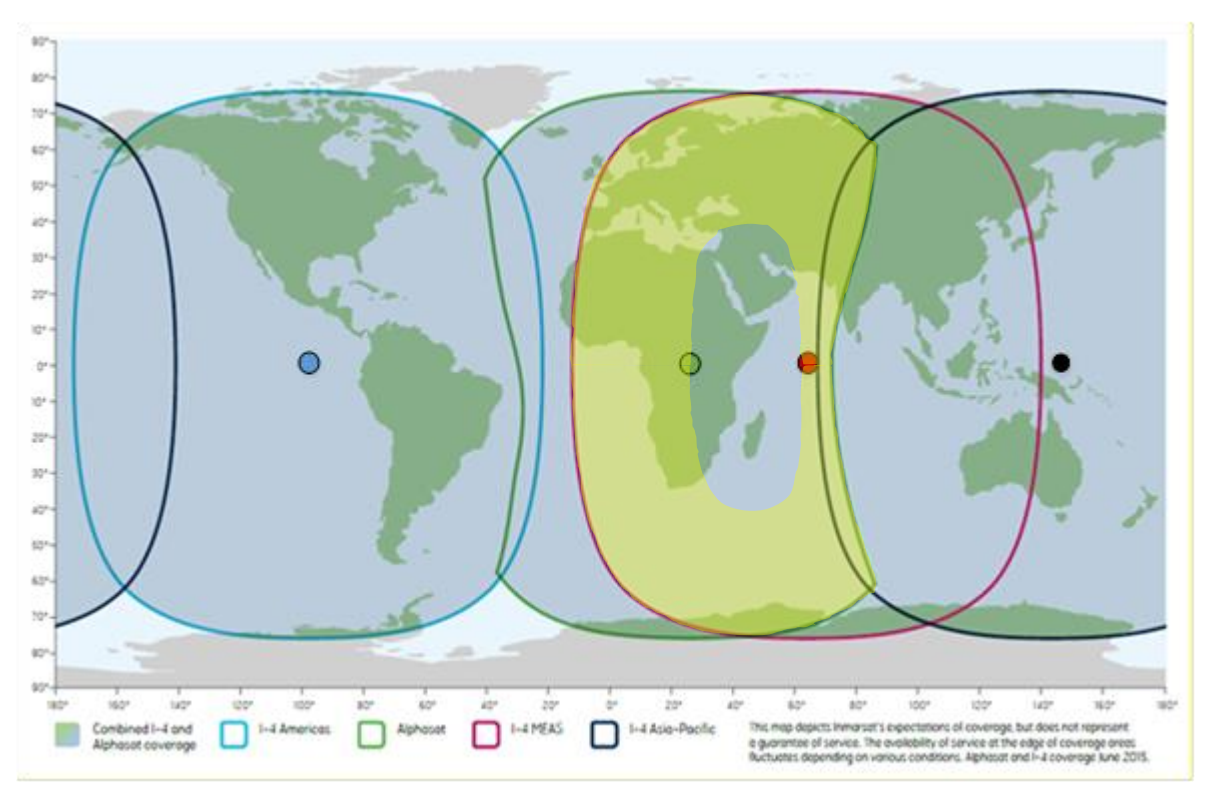

*Figure 1 Yellow highlight indicates where a UT might see both EMEA and MEAS*

- The NAPT feature was enhanced:
	- a. NAPT contexts are now displayed on the Web UI with "Shared" as the local IP since all connected devices can share the context.
	- b. The NAPT context is established automatically without the need for the UT to see any connected devices.
- The UT will automatically switch between BGAN Services and M2M modes based on the SIM card without the need to enter a feature code.
- A pointing control button was added to the Home page on the Web UI that duplicates the function button on the UT. During the "wait for input" state at startup this button is active for 15 seconds. If pressed the UT will enter pointing mode and remain until the button is pressed again. This feature is useful for repointing one piece 9502s without opening the enclosure.
- The IGETFW function was enhanced to handle FTP servers that return "." and ".." in directory listings.
- Reduced excess "attach" events in the event log.
- New BPS stack version 2.4.15
- The SVN for this release is 16.
- Added support for PXA270 based hardware.

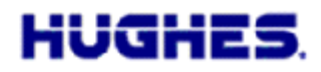

## **Bug fixes**

- Fixed bug in NAPT mode where some debug info was sent over the spacelink if the UT IP address subnet was changed.
- Fixed bug in ACTIVATE SMS that created an excess PDP context in NAPT mode.
- Fixed rare NAPT scenarios that caused reboots or problems forwarding data.

## **Known Issues**

 Remote SMS should not contain a standalone CR or LF. CR and LF are not required in remote SMS, but if included, should be part of a CR/LF pair.

Should you have any questions regarding this notice please do not hesitate to contact me at +1-858-452-4658 or **[bill.lindsay@hughes.com](mailto:bill.lindsay@hughes.com)**.

Sincerely,

<u>tenday</u> Z/

Wm Lindsay Sr. Program Director